# **Gyűjtőszámlás befizetés (kollégiumi díj fizetése)**

## **A gyűjtőszámla száma: 10032000-01426201-01120008**

# **A gyűjtőszámlás befizetéstől a tartozás teljesítéséig (vázlat):**

**a.) Banki átutalás** indítása tetszőleges összeggel **az ELTE gyűjtőszámlájára**.

**b.) Várakozás** az egyenleg feltöltéséről szóló üzenetre (1-2 munkanap)

**c.) Tartozások teljesítése** a Neptunban látható **egyenleg összegéből**.

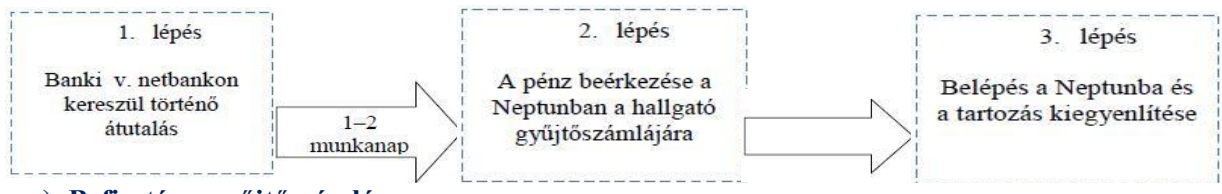

#### **a.) Befizetés a gyűjtőszámlára**

**° Utalás indítása magyar bankszámláról:**

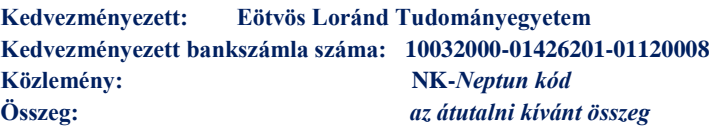

° **Utalás indítása külföldi bankszámláról:**

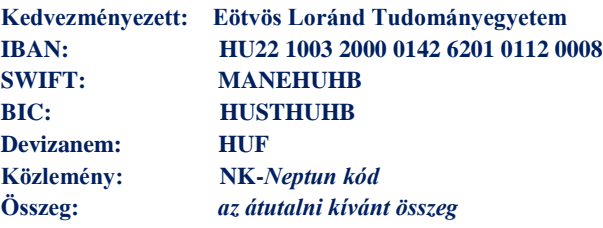

**Fontos: a közlemény** az "**NK-** (tehát "en" "ká" "kötőjel") három karakterrel kezdődjön! A "*Neptun kód"* helyére **az Ön** 6 karakterből álló **Neptun kódját** kell írni, amennyiben betűk is szerepelnek benne, azokat **nagy betűvel** adja meg!

## **b.) Átfutási idő:**

**A banki átutalás**ra kiadott megbízás időpontja és a tétel **hallgatói egyenlegre való megérkezés**e közti **átfutási idő**  helyes közlemény esetén - **legalább 1 munkanap!**

## **c.) Kiírt tételek rendezése – Tartozások teljesítése a Neptunban**

**1**. Lépjen be a Neptunba az Ön Neptun kódját és jelszavát használva. *https://neptun.elte.hu/*

2. Lépjen be az alábbi menüpontokhoz: "Pénzügyek" menüpont "Befizetés" fül.

Itt megtekintheti fizetési kötelezettségeit. Láthatja a gyűjtőegyenlegén aktuálisan felhasználható összeget is.

A **"Befizetendő kiírt tételek"** összesítő listában megjelenő sorok a kiírt tételek nevét és típusát tartalmazzák.

A "Státusz" mező mutatja az adott tétel aktuális állapotát. Ez lehet:

- **-** *"Aktív",* ha a tétel még befizetésre vár
- **-** "*Teljesített*", ha pénzügyileg rendezett
- **3**. Teljesítetlen (vagyis aktív) kiírás befizetéséhez pipálja be a teljesítendő tétel mellett található "Befizet" jelölőnégyzetet.
- 4. , Kattintson alul a "Tovább" gombra.
- **5.** Az ezután megjelenő felületen válassza a "Befizet" gombot